## MARYLAND INSTITUTE FOR EMERGENCY MEDICAL SERVICES SYSTEMS

# **Initial Certification for EMT - Emergency Medical Technician**

## REQUIREMENTS TO BECOME CERTIFIED AS A MARYLAND EMT

- Be aged 16 or older, except as specified in §B of COMAR 30.02.02.03
- Successfully complete an emergency medical technician course approved by the EMS Board
- Successfully complete an internship approved by MIEMSS
- Pass the National Registry EMT-level cognitive exam

IMPORTANT MILESTONES THROUGHOUT YOUR COURSE

- Pass the Maryland EMT Psychomotor Exam
- Be currently affiliated with a Maryland EMS operational program

| IIIII OILIAITI IIIIEESTOILES TIIILOOGI                    |          | JOIL COOKSE                                    |
|-----------------------------------------------------------|----------|------------------------------------------------|
| COURSE START DATE:                                        |          |                                                |
| Within two (2) weeks after Course St                      | art Date | e, complete the following tasks:               |
| Create a MIEMSS Account                                   |          |                                                |
| Apply for an ePINS Number (                               | )        |                                                |
| Submit your application for <b>INITL</b>                  | AL EMT   | CERTIFICATION (part 1)                         |
| Create an account with National R for NREMT certification | Registry | (www.nremt.org), and start an application      |
| IMPORTANT TASKS BEFORE YOUR C                             | OURSE    | IS COMPLETE                                    |
| COURSE END DATE:                                          |          |                                                |
| By the time your course has ended, ex                     | nsure th | e following are completed:                     |
| Submit your Internship Packet (pa                         | art 2 of | your application for Initial EMT Certification |
| Register for your Maryland EMT F Portal                   | sychom   | otor Exam through the MIEMSS eLicensure        |
| HELPFUL CONTACT INFORMATION                               |          |                                                |
| Education Program Name                                    |          |                                                |
|                                                           |          | EMAIL                                          |
| OFFICE OF EMS CLINICIAN SERVICES                          |          | NATIONAL REGISTRY OF EMTS                      |
| licensure-support@miemss.org • (410) 706-3666             |          | https://nremt.org/ • (614) 888-4484            |

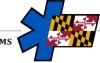

## MARYLAND INSTITUTE FOR EMERGENCY MEDICAL SERVICES SYSTEMS

# **Initial Certification for EMT - Emergency Medical Technician**

### HOW TO CREATE YOUR MIEMSS ELICENSURE ACCOUNT

- Navigate to the MIEMSS eLicensure Portal (www.miemsslicense.com)
- Click the button for **CREATE ACCOUNT**
- Enter your demographic information
- You will receive an email with your username and password

### HOW TO APPLY FOR AN EPINS NUMBER

- Log into your MIEMSS eLicensure Portal
- Click the tab for APPLICATIONS
- Scroll down to the application for **EPINS NUMBER REQUEST** and click **APPLY NOW**
- Complete the application (choose **STUDENT** for level unless your EMSOP has specified otherwise)
- · Your number will be automatically generated
- After your EMS Operational Pogram has approved your affiliation, you will see them listed on your acount under Services

PLEASE NOTE: When you contact the MIEMSS Office of EMS Clinician Services, you will often be asked to provide your MIEMSS ID number. This is the same number as your ePINS number and will be used as your certification number when you have completed the certification process.

### HOW TO SUBMIT PART 1 OF YOUR APPLICATION FOR INITIAL EMT CERTIFICATION

- · Log into your MIEMSS eLicensure Portal
- Click the tab for **APPLICATIONS**
- Scroll down to the application for **Initial EMT Certification** and click **APPLY Now**
- Complete the application and click **SUBMIT**

#### How to Submit Your Internship Packet

- Log into your MIEMSS eLicensure Portal
- Click the tab for APPLICATIONS
- Click CONTINUE
- Scroll down to your application for Initial EMT Certification
- Click **START** beside the option for **INTERNSHIP**
- Follow the prompts on the screen to upload the required document and click **Submit**

#### How to Register for Your EMT Psychomotor Exam

 After your Education Program has submitted your course registration, you will receive an email from MIEMSS detailing your eligibility and instructions to register for an exam

PLEASE NOTE: You are not able to take your exam until MIEMSS has received the record of your completion directly from your Education Program, as well as your completed Internship Packet.

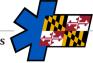